# **DuraMON GLASS series**

**DuraMON 19 GLASS DuraMON 24 GLASS DuraMON 26 GLASS DuraMON 27 GLASS DuraMON 32 GLASS**

## **User Reference Manual**

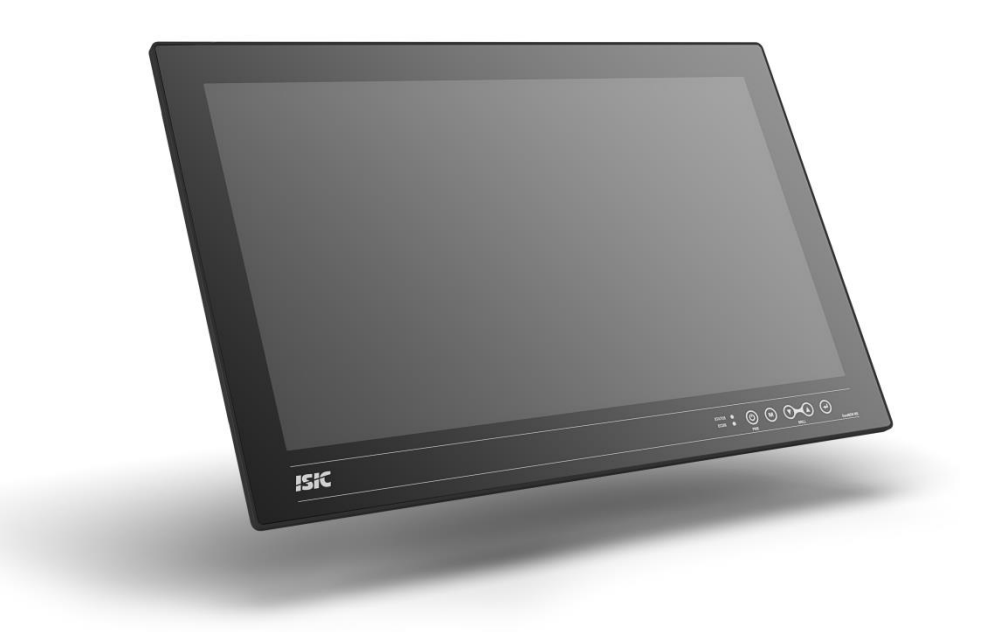

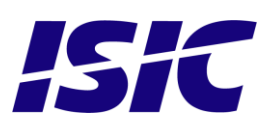

## **Disclaimer**

ISIC A/S makes no representation or warranties with respect to the contents or use of this manual, and specifically disclaims any express or implied warranties of merchantability or fitness for any particular purpose. Further, ISIC A/S reserves the right to revise this publication and to make changes to its content at any time, without obligation to notify any person or entity of such revisions or changes.

**Image sticking:** If the monitor is operated with static images (logo's etc.) it will inevitably lead to images sticking on the display. This is not a permanently situation and can be removed by operating the monitor with a video that is created for this purpose.

## **FCC Warning**

Computing devices and peripherals generate and radiate radio frequency energy, and if not installed and used in accordance with the instructions advised by ISIC A/S, it may cause interference to radio communication.

The DuraMON series, manufactured by ISIC A/S, is designed to comply with the emerging generic EEC standards, that cover applications in maritime environment.

## **Classification**

The monitor is classified as "protected from the weather" according to IEC 60945 ed.4 (former class b).

## **Approvals**

Approval according to IACS E10 ed. 6 and IEC 60945 ed. 4, Maritime navigation and radio communication equipment and systems – General requirements. ECDIS IEC 61174 ed. 4 Radar IEC 62288 ed. 2 Radar IEC 62388 ed. 2

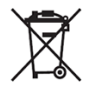

ISIC A/S is complying with the WEEE directive within the European Union, stating that electronic and electric products must be collected separately.

Products are marked according to the directive.

Copyright 2017 ISIC A/S

ISIC A/S Edwin Rahrs Vej 54 DK-8220 Brabrand Denmark

Phone: +45 70 20 70 77 Fax: +45 70 20 79 76 Web: [http://www.isic-systems.com](http://www.isic-systems.com/)

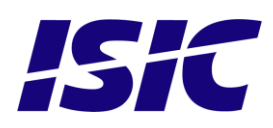

# **Table of Contents**

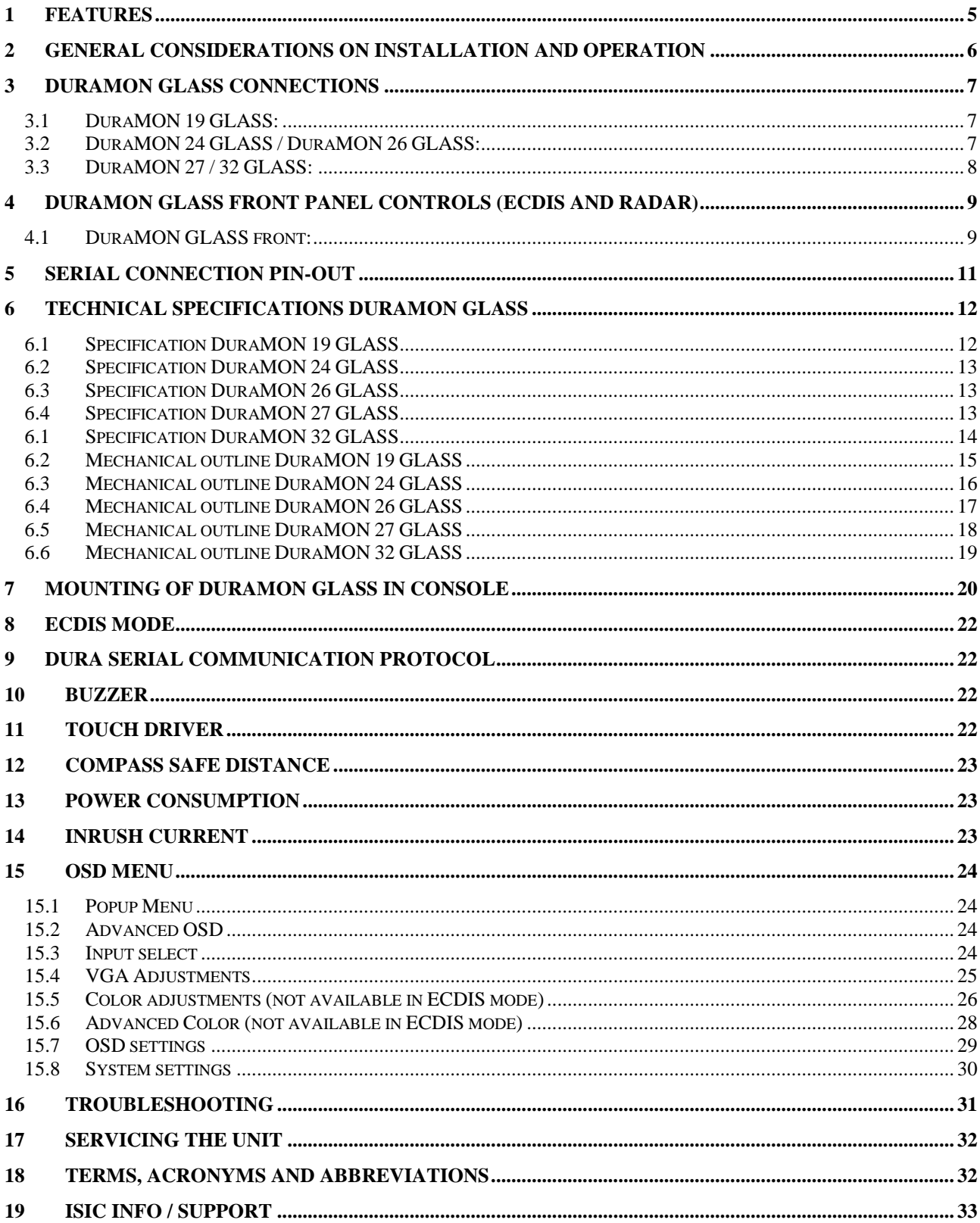

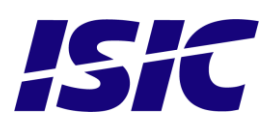

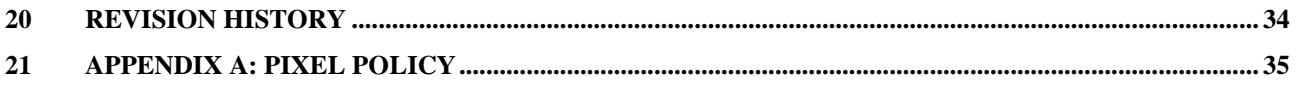

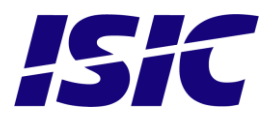

## <span id="page-4-0"></span>**1 Features**

Congratulations on your purchase of a DuraMON GLASS. This short form manual is designed to get you started working with your new DuraMON GLASS.

The DuraMON GLASS series of monitors are all made as rugged monitors especially designed for the demanding operating conditions at sea.

The DuraMON GLASS series are tested for full compliance to marine-standards IACS E10 and IEC 60945.

The monitor comes with excellent brightness and contrast levels that, together with wide viewing angles, ensure a good readability thus making it very eye-friendly. For the best picture quality, always use a double shielded cable with ferrites, like the one supplied with the monitor.

Direct dimming control (1cd to 100%) from UP/DOWN buttons. Full settings control via menu or serial link. Support for DDC Anti-Reflective coated glass. IP65 protected front.

Multiple connections to cover the widest range of signal sources: Display Port / HDMI DVI-D VGA

Optional Touch Screen available, but has to be ordered with the monitor.

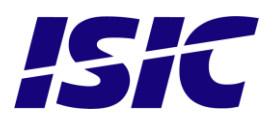

## <span id="page-5-0"></span>**2 General considerations on Installation and Operation**

The DuraMON GLASS is designed to work at conditions according to IEC 60945. However, keeping the temperature and vibration level at a minimum will extend the life time of the product. ISIC recommend operating this product at normal room temperature (20-25 °C), with the lowest level of vibration and humidity.

### **Installation of the DuraMON GLASS**

In order to obtain the best possible operating conditions, please note the following precautions.

Room for cooling.

When designing the cabinet/console for the DuraMON GLASS, please ensure that air can flow freely around the cabinet, in order to avoid any unnecessary rise in temperature. If it is not possible to have an adequate natural airflow, use a fan to force the airflow to be higher.

- Mounting positions

To obtain adequate cooling by convection ISIC recommends that the DuraMON GLASS is mounted at least 30 degrees from horizontal. If this is not possible, forced cooling must be applied directly to the unit in order not to overheat it.

**Sunlight** 

If the unit can be exposed to direct sunlight, there is a potential risk that the unit can be overheated. Please take measures to prevent direct sunlight. Do also consider forced cooling on the back of the unit.

### **Operation of the DuraMON GLASS**

To ensure that colors and luminance on the display are correct in ECDIS applications, do not use the monitor until the warm-up period has completed.

The warm-up period is as follows:

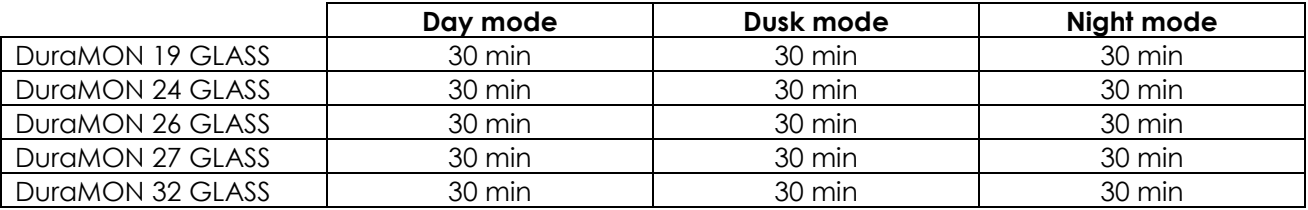

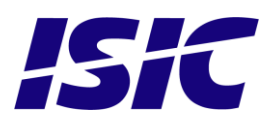

## <span id="page-6-0"></span>**3 DuraMON GLASS connections**

<span id="page-6-1"></span>Below is a view of optional connections to the monitor. The default inputs are: power, RS-232, DP / HDMI, DVI and VGA.

### **3.1 DuraMON 19 GLASS:**

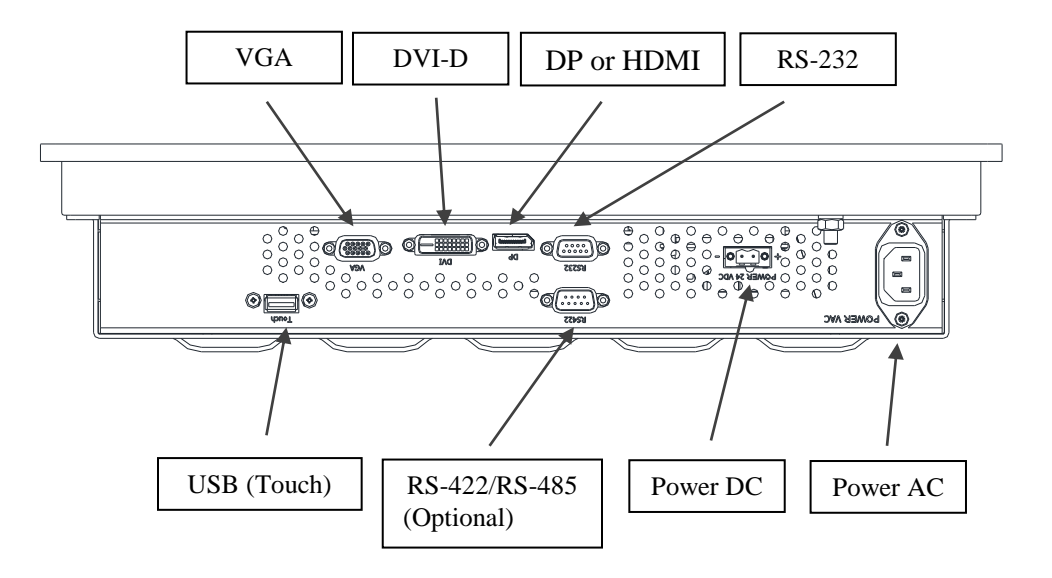

### **3.2 DuraMON 24 GLASS / DuraMON 26 GLASS:**

<span id="page-6-2"></span>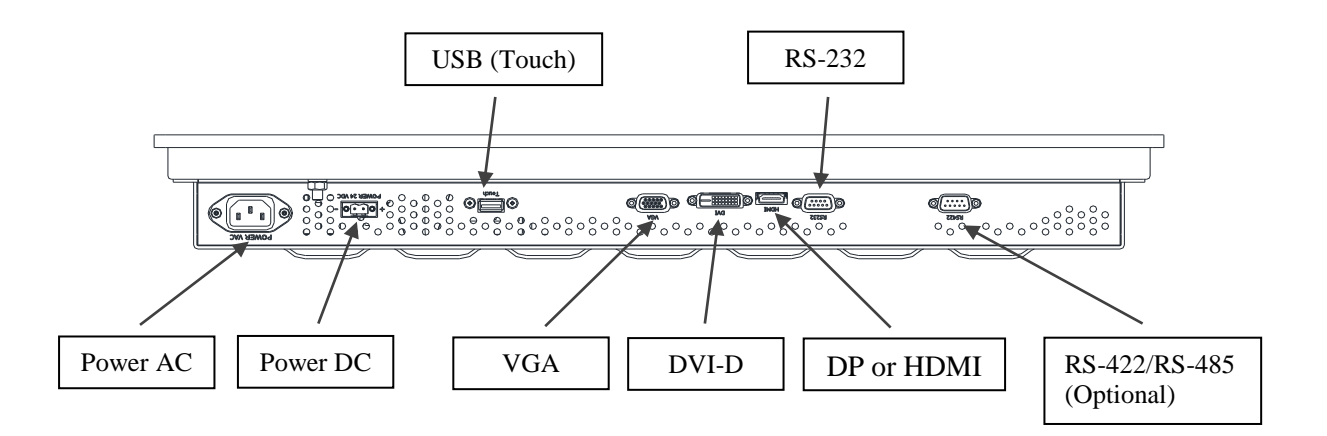

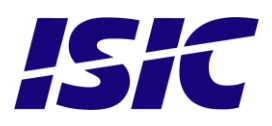

## **3.3 DuraMON 27 / 32 GLASS:**

<span id="page-7-0"></span>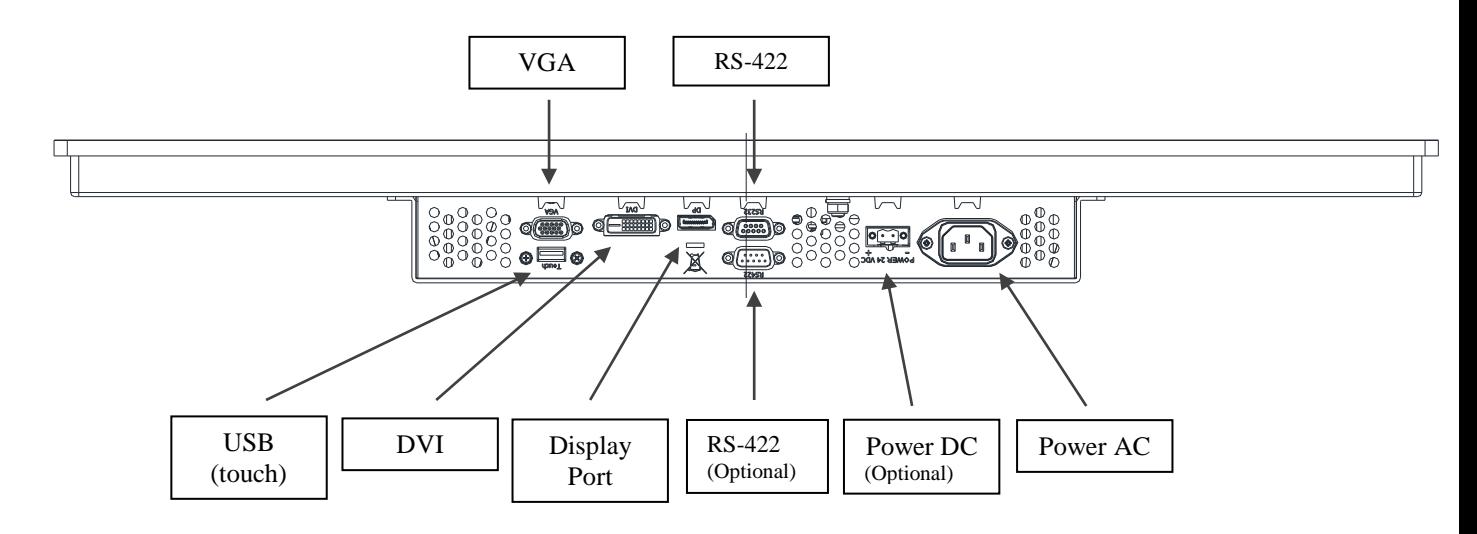

To connect the DC power connector you need a screw driver. Only use multicore cables from AWG16 to AWG12 (1.0 mm<sup>2</sup> to 4 mm2). DC connector: Weidmüller, BLZP 5.08HC/02/180F SN BK BX, 1944330000 AC Connector: [IEC 60320](https://en.wikipedia.org/wiki/IEC_60320) type C13

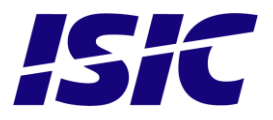

## <span id="page-8-0"></span>**4 DuraMON GLASS front panel controls (ECDIS and Radar)**

The front panel is illuminated and will follow the brightness level of the monitor backlight.

### <span id="page-8-1"></span>**4.1 DuraMON GLASS front:**

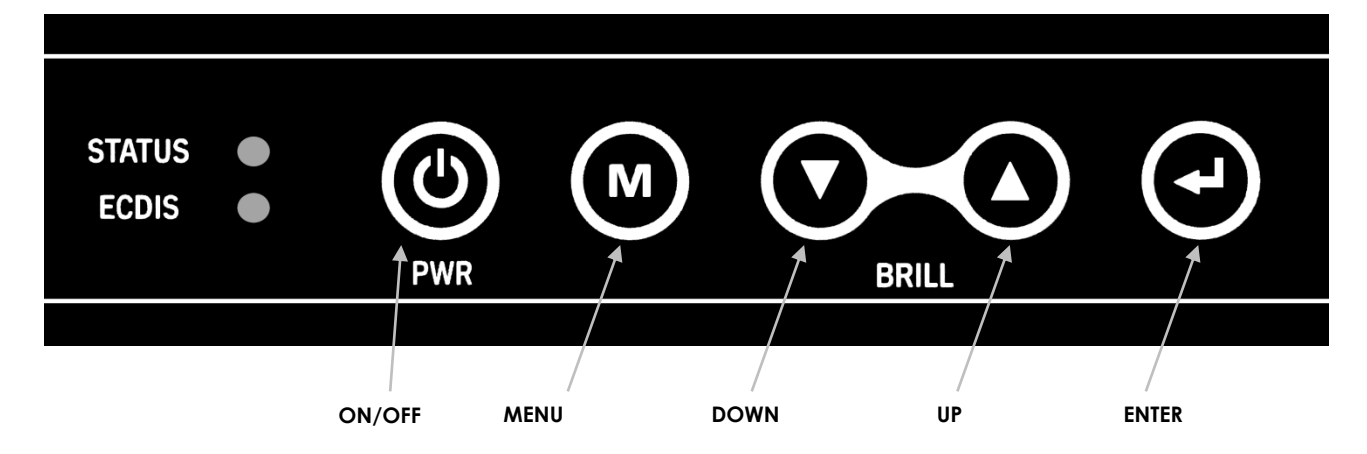

### STATUS:

This LED will illuminate green when the monitor is powered on and red when the monitor is powered down. The LED will be red if no active signal is found.

### ECDIS:

The LED will ONLY illuminate orange when the backlight level is at calibrated setting AND ONLY on an ECDIS calibrated port.

### ON/OFF:

This key is used to turn the product on or off. Pressing it will turn the power on, while holding it pressed down for 5 seconds will turn the power off. The status light will change from green to red to indicate it's powered down. It is important to notice that, when powered off, the product still consumes some power from the mains. To cut off the power from the product it is necessary to unplug its power cord from the mains.

If there is no active signal, the monitor will go to suspend mode until an active signal is detected. While the monitor is in suspend mode, the status light will blink.

### Menu:

To activate the OSD menu, press "Menu" and "Enter" buttons at the same time. See Popup Menu section for details.

### UP/DOWN:

Used to adjust backlight or to navigate and adjust settings in menus. Pressing UP and DOWN together will restore the backlight level to the last selected ECDIS mode by the serial link. (See document 04924-001 for protocol details).

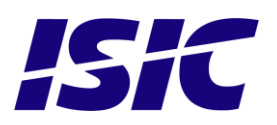

### ENTER:

This key is used to confirm and to enter the advanced OSD by pressing ENTER and thereafter MENU while holding ENTER pressed.

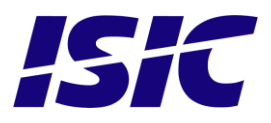

## <span id="page-10-0"></span>**5 Serial connection pin-out**

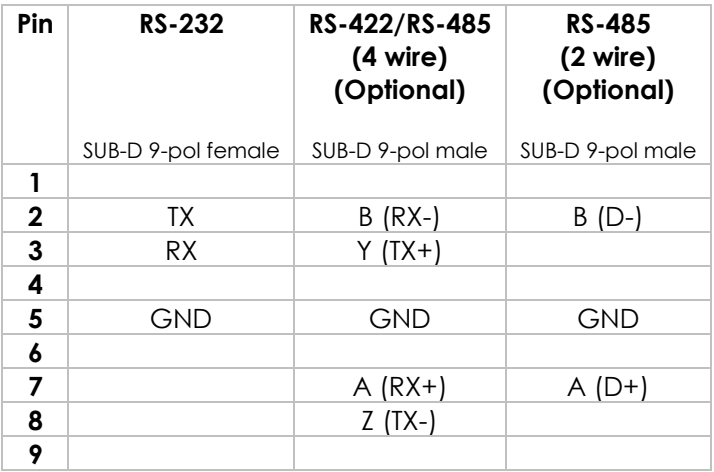

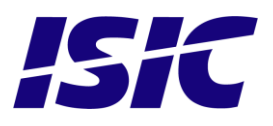

## <span id="page-11-0"></span>**6 Technical specifications DuraMON GLASS**

### DuraMON GLASS I/O

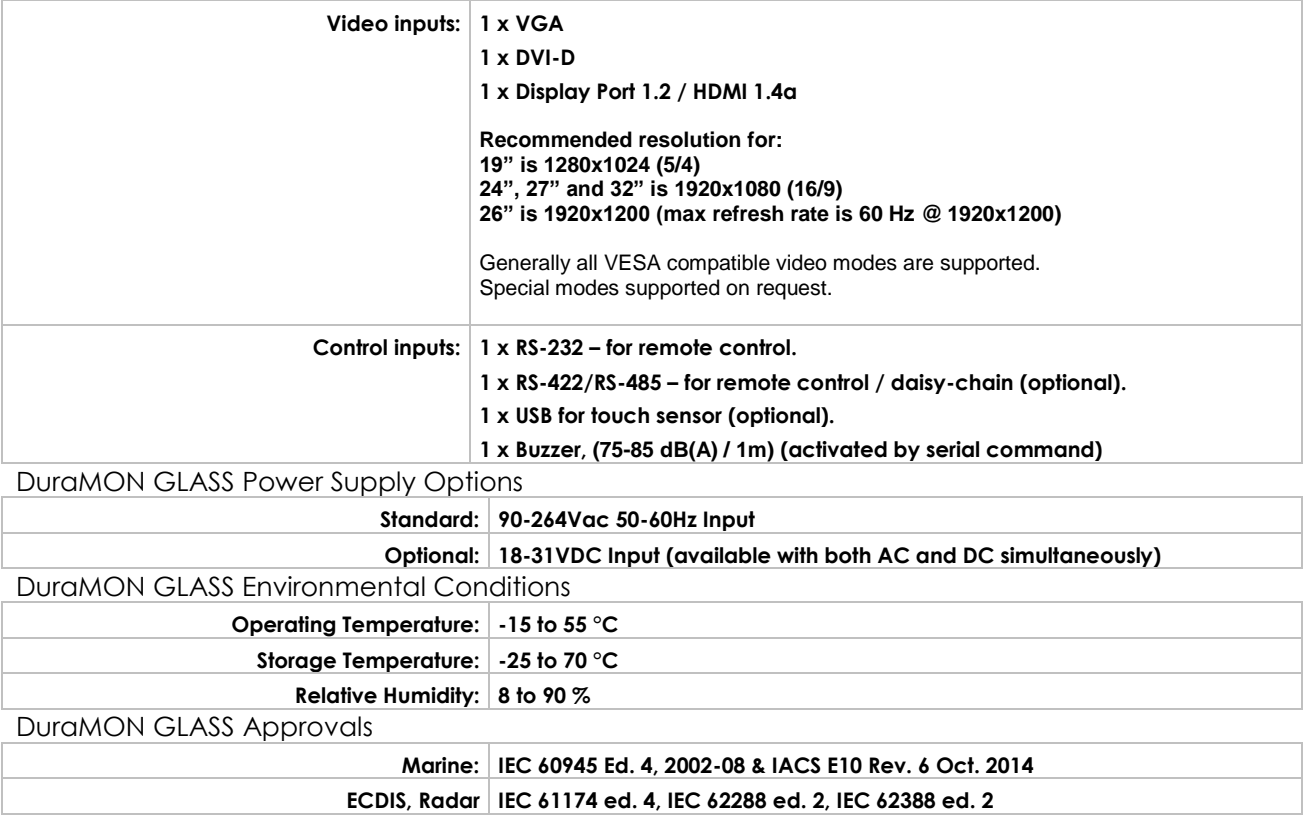

## **6.1 Specification DuraMON 19 GLASS**

<span id="page-11-1"></span>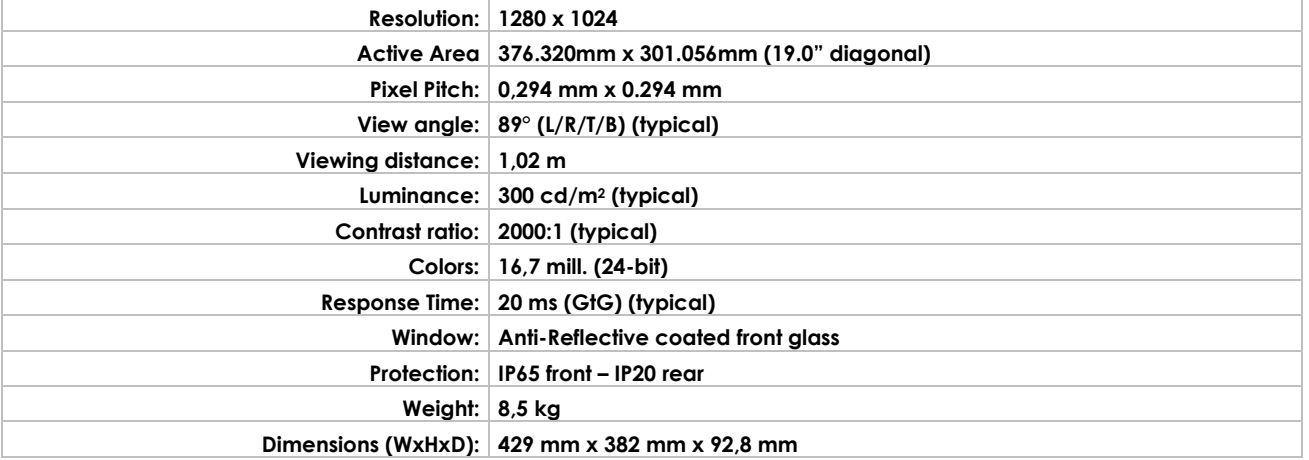

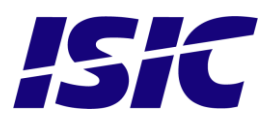

### **6.2 Specification DuraMON 24 GLASS**

<span id="page-12-0"></span>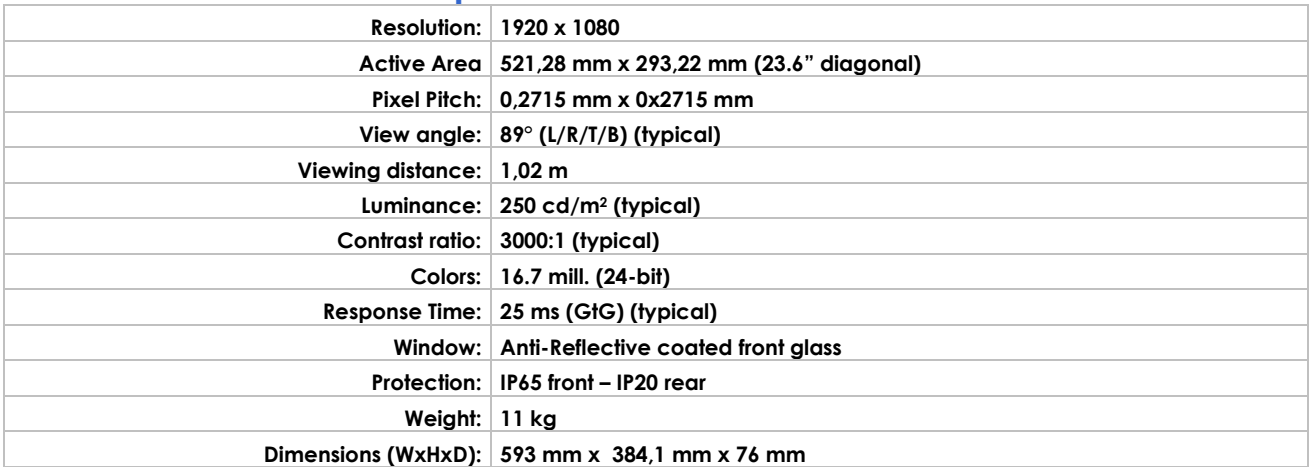

### **6.3 Specification DuraMON 26 GLASS**

<span id="page-12-1"></span>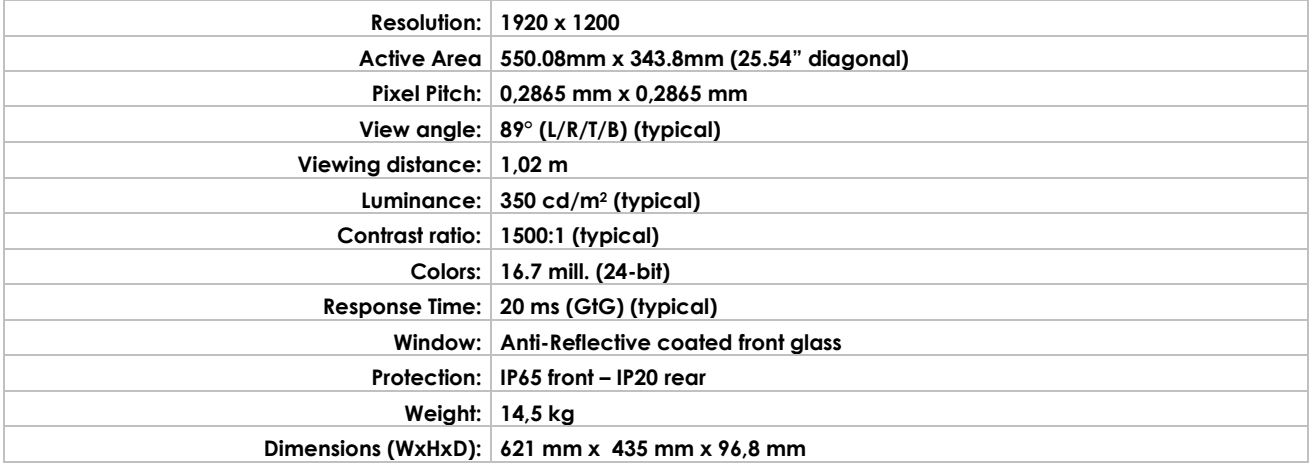

## **6.4 Specification DuraMON 27 GLASS**

<span id="page-12-2"></span>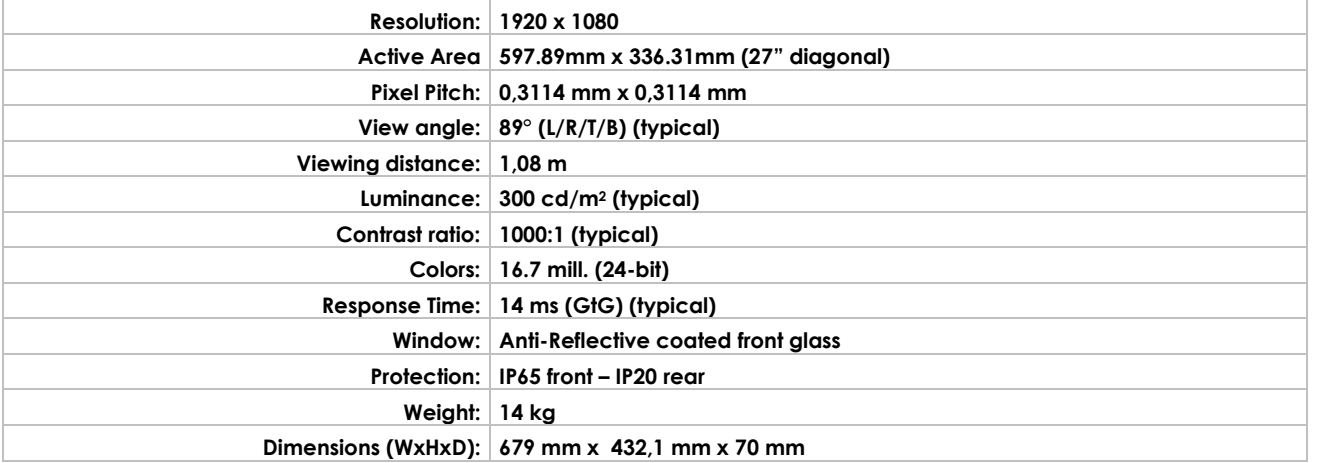

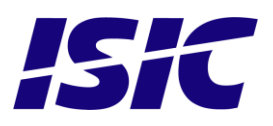

## **6.1 Specification DuraMON 32 GLASS**

<span id="page-13-0"></span>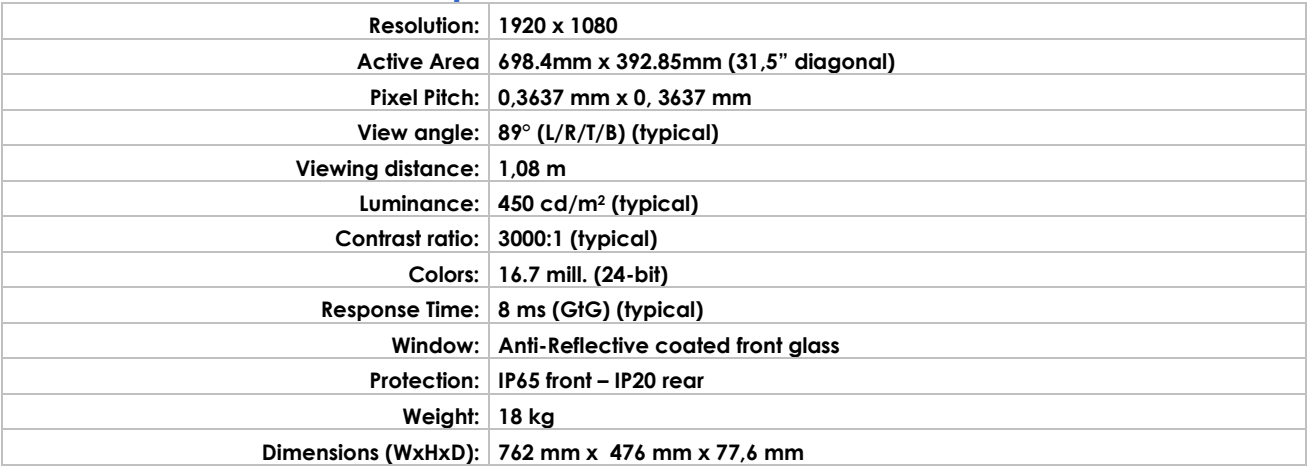

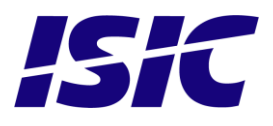

<span id="page-14-0"></span>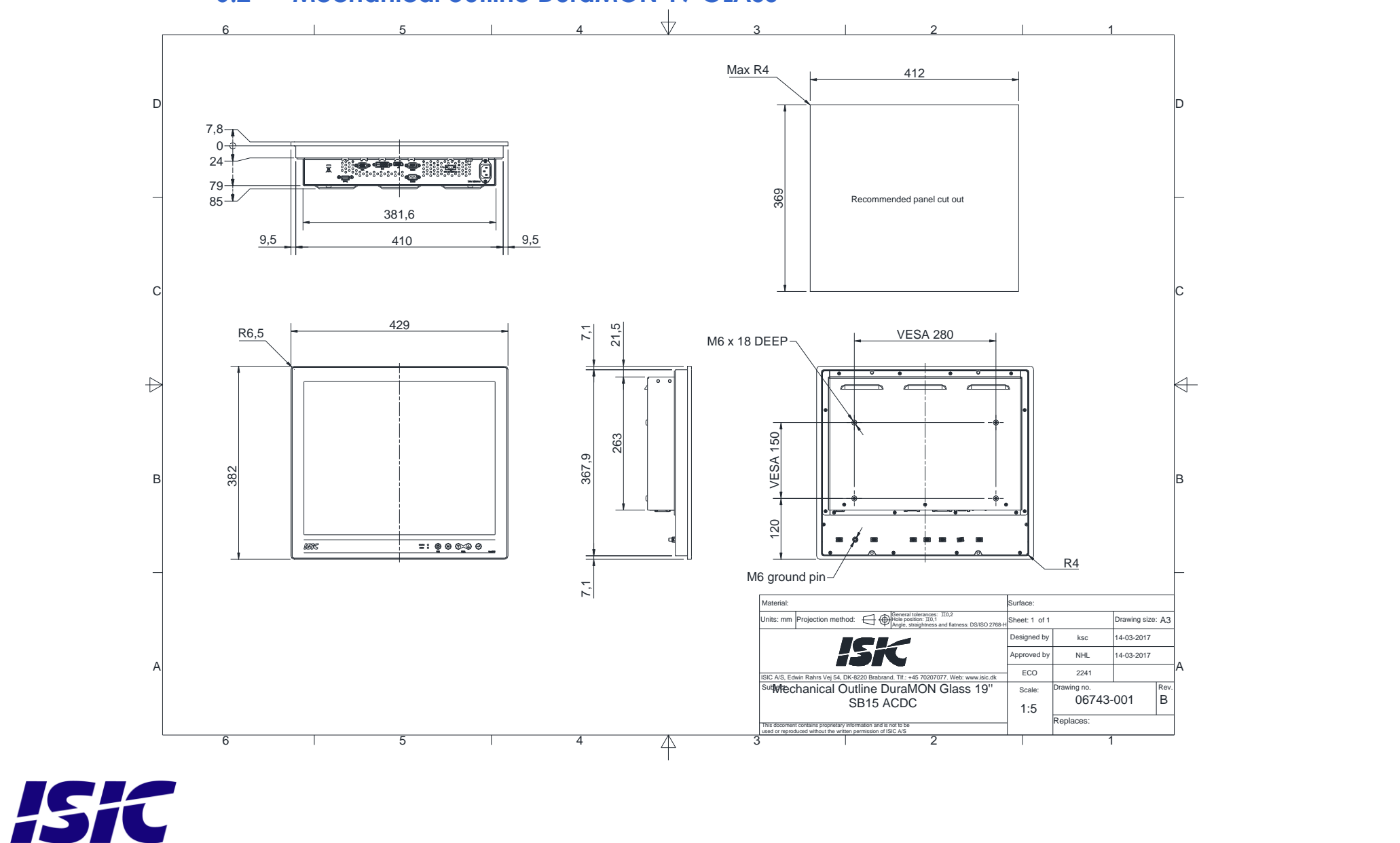

**6.2 Mechanical outline DuraMON 19 GLASS**

User Reference Manual – DuraMON GLASS series PN: 07052-050 Rev D Page 15

<span id="page-15-0"></span>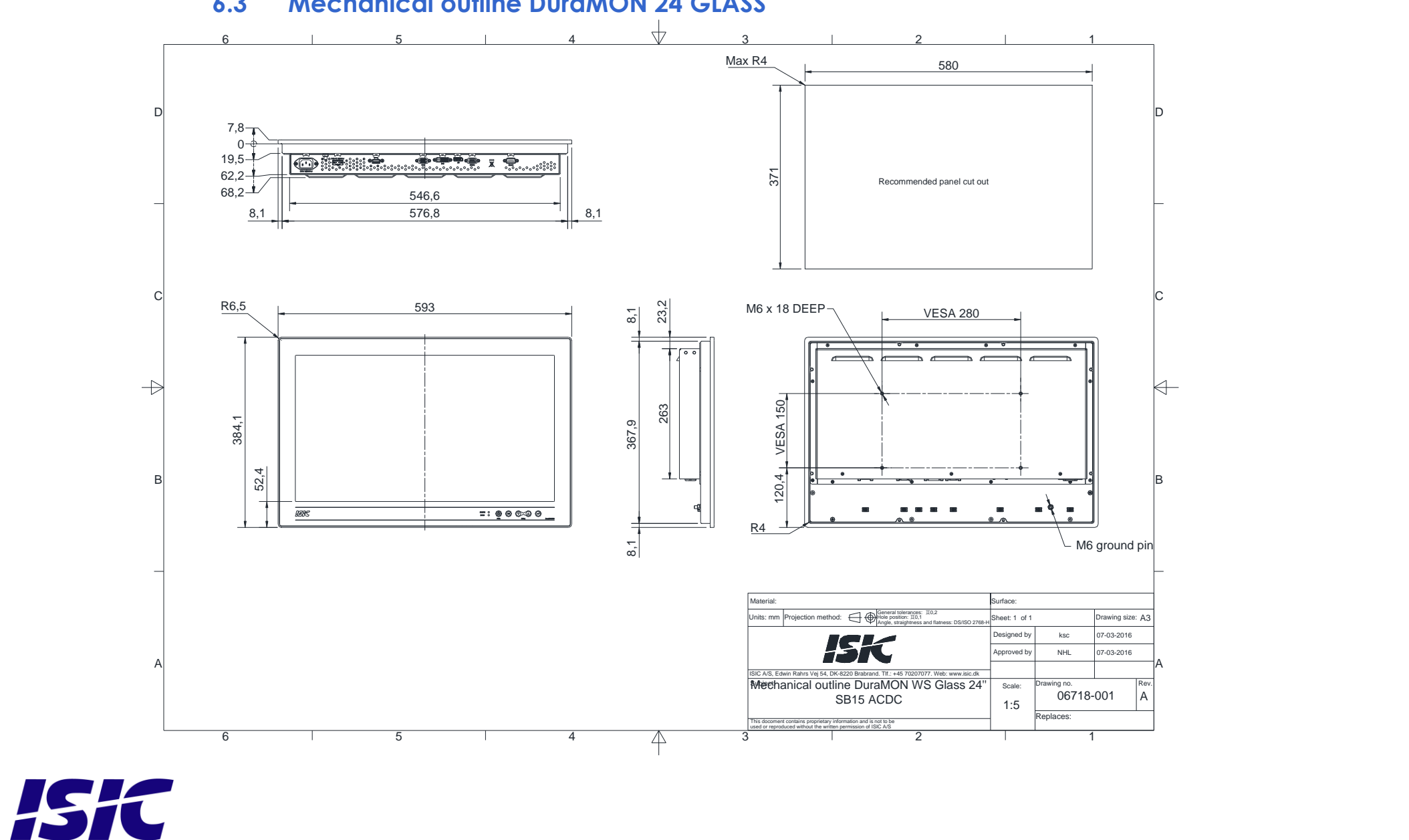

**6.3 Mechanical outline DuraMON 24 GLASS**

User Reference Manual – DuraMON GLASS series PN: 07052-050 Rev D Page 16

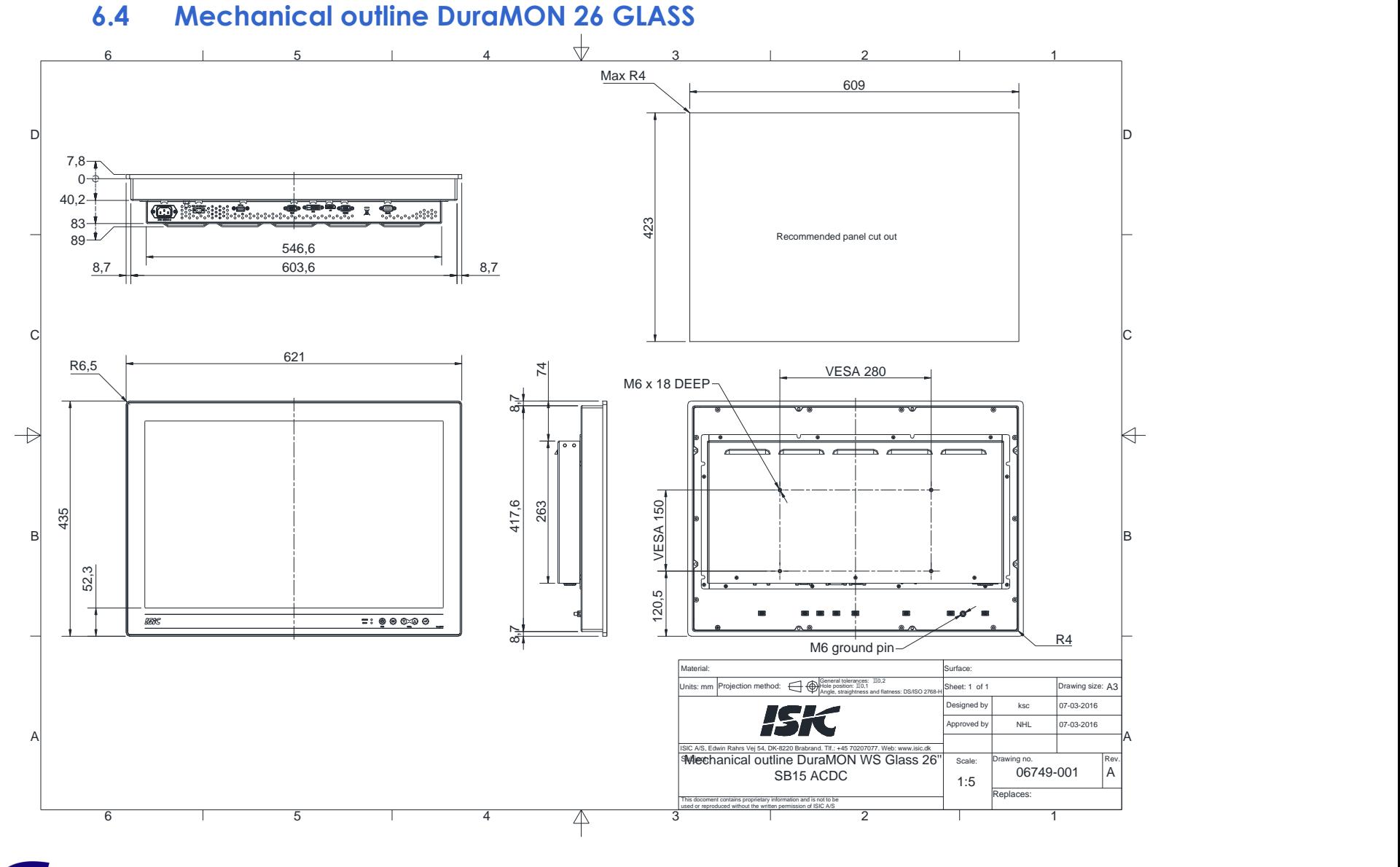

<span id="page-16-0"></span>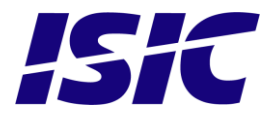

User Reference Manual – DuraMON GLASS series PN: 07052-050 Rev D Page 17

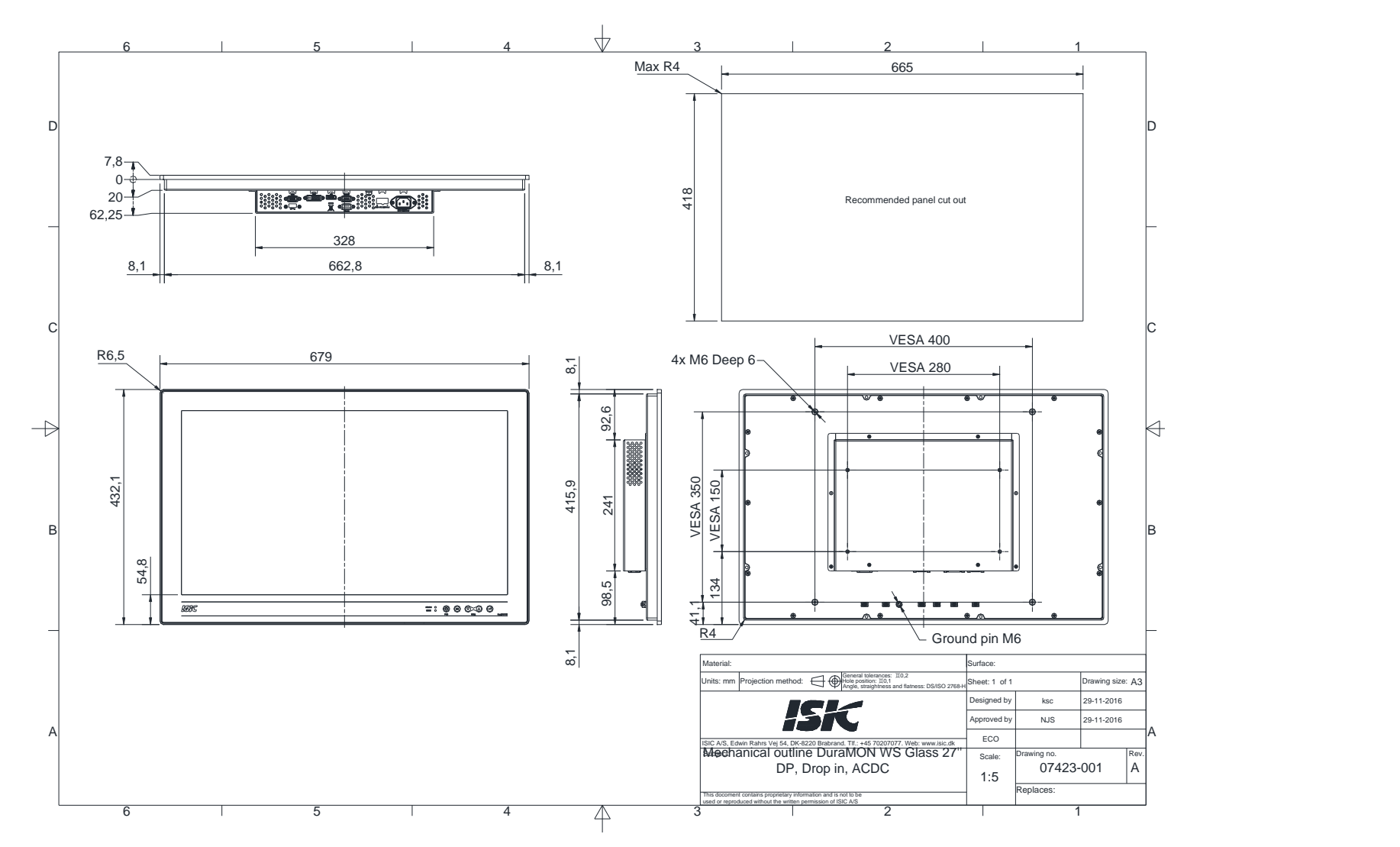

**6.5 Mechanical outline DuraMON 27 GLASS**

<span id="page-17-0"></span>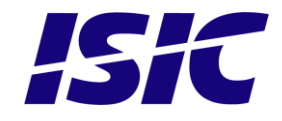

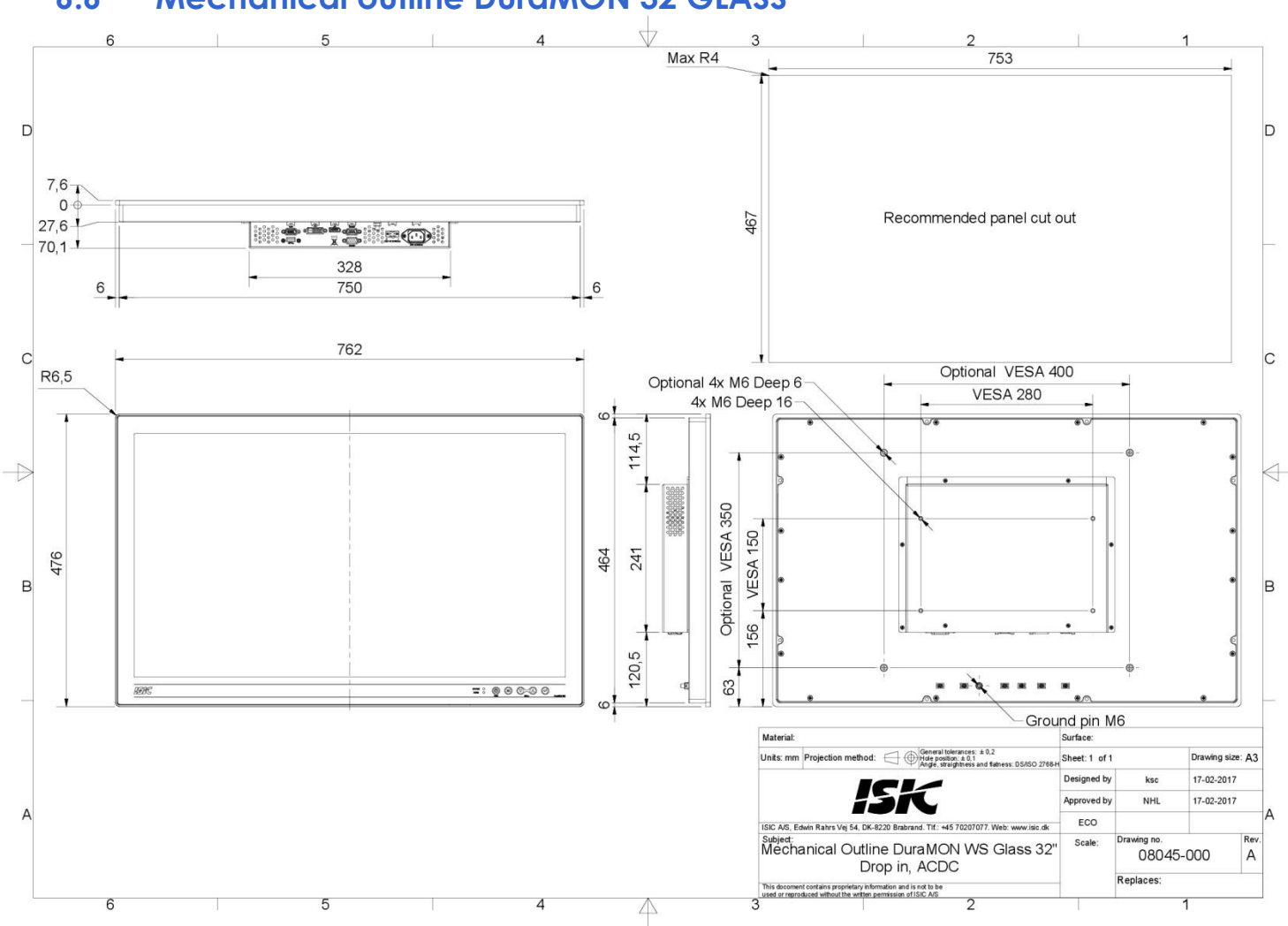

**6.6 Mechanical outline DuraMON 32 GLASS**

<span id="page-18-0"></span>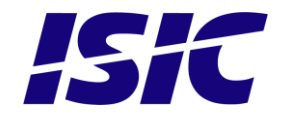

## <span id="page-19-0"></span>**7 Mounting of DuraMON Glass in console**

1) Place the monitor in the cut out and mount the brackets as illustrated with the screws that comes with the monitor. Thickness of mounting plate 2mm – 12mm.)

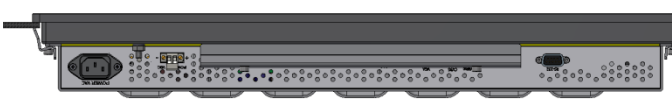

2) Tighten screws to lock brackets (3 Nm).

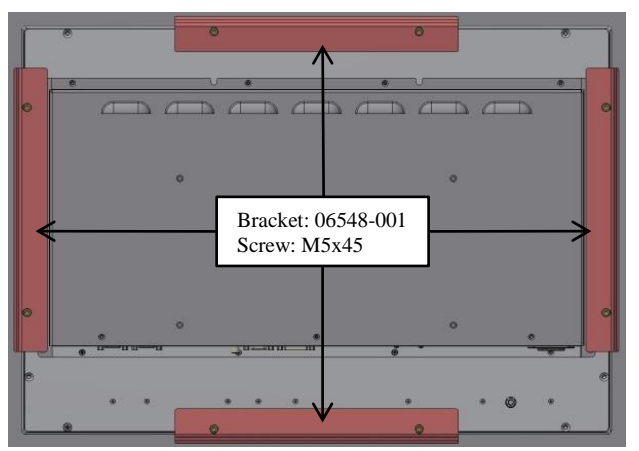

### **DuraMON Glass 26 Monitor DuraMON Glass 24 Monitor**

### **DuraMON Glass 19 Monitor DuraMON Glass 27 Monitor**

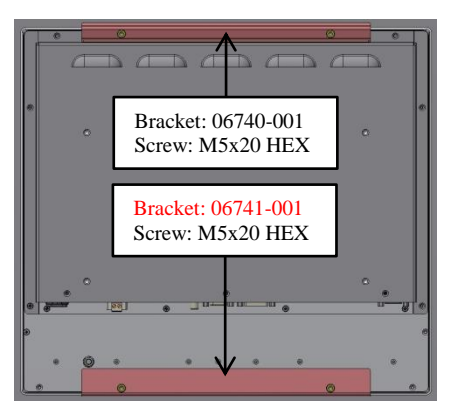

## Bracket: 06721-001 Screw: M5x20 HEX Bracket: 06722-001 Screw: M5x20 HEX

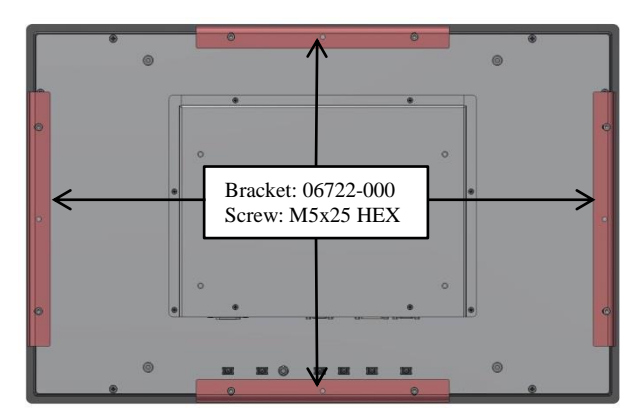

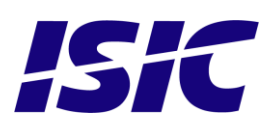

**DuraMON Glass 32 Monitor**

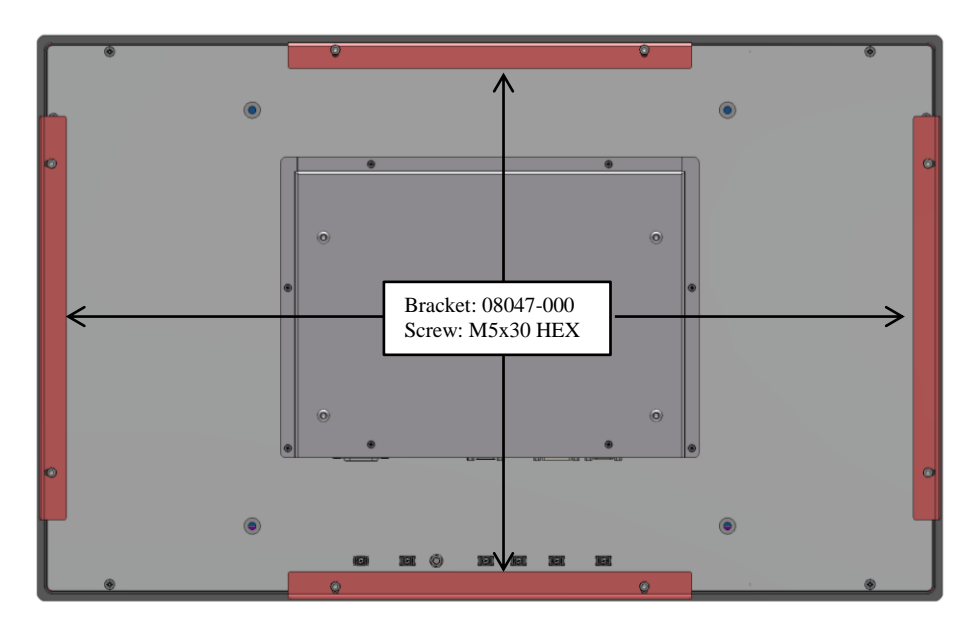

Notice:

Always use original screws or similar type. To avoid breaking the front glass, never tighten screws unless mounted with bracket.

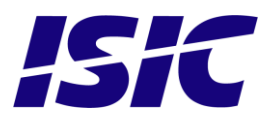

## <span id="page-21-0"></span>**8 ECDIS mode**

Be aware that use of the backlight, brightness or contrast controls in ECDIS mode may inhibit visibility of information particularly at night!

To setup ECDIS on the system a color map must be downloaded from the monitor to the ECDIS application. Please see the Dura Serial Communication protocol for details.

## <span id="page-21-1"></span>**9 Dura Serial Communication protocol**

See document 04924-001 for protocol details.

The type of the product can be queried by sending the 'TYP' command, ref. the Serial Protocol Document

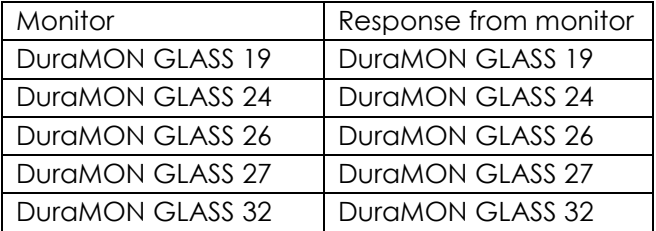

## <span id="page-21-2"></span>**10 Buzzer**

Controlled by serial command, See document 04924-001 for protocol details.

## <span id="page-21-3"></span>**11 Touch driver**

If the monitor is equipped with a PCAP touch sensor the controller is HID Multi-touch compatible. Microsoft Windows 7, 8 &10 has the driver as part of the operating system. Some Linux systems come with the HID driver as part of the Linux kernel.

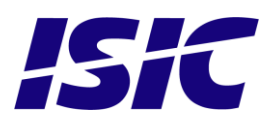

## <span id="page-22-0"></span>**12 Compass safe distance**

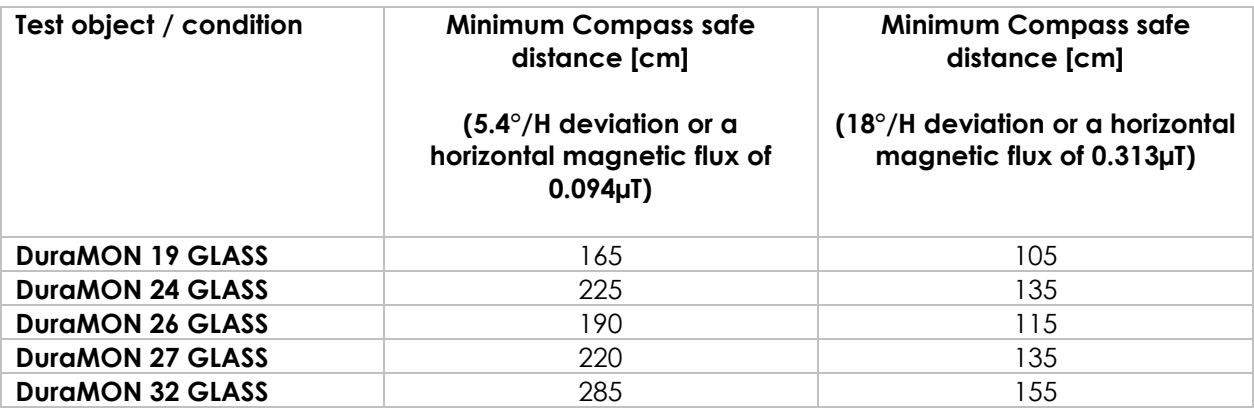

## <span id="page-22-1"></span>**13 Power Consumption**

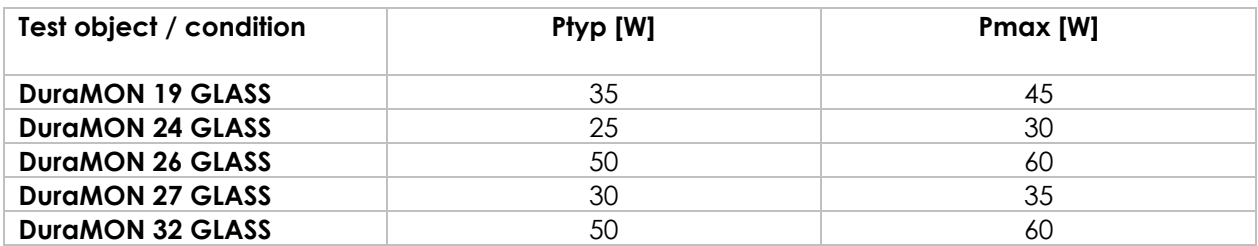

## <span id="page-22-2"></span>**14 Inrush current**

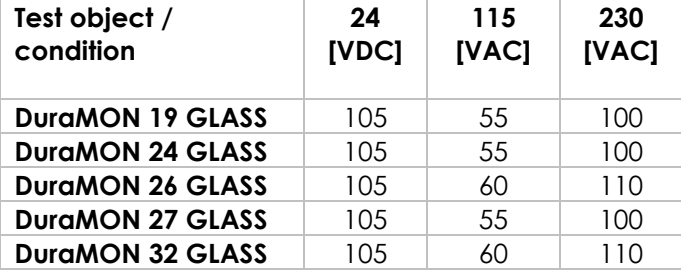

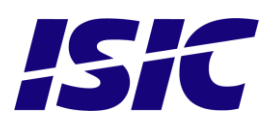

## <span id="page-23-0"></span>**15 OSD Menu**

### **15.1 Popup Menu**

<span id="page-23-1"></span>Without entering the OSD menu it is possible to adjust brightness by pressing "up" or "down" key.

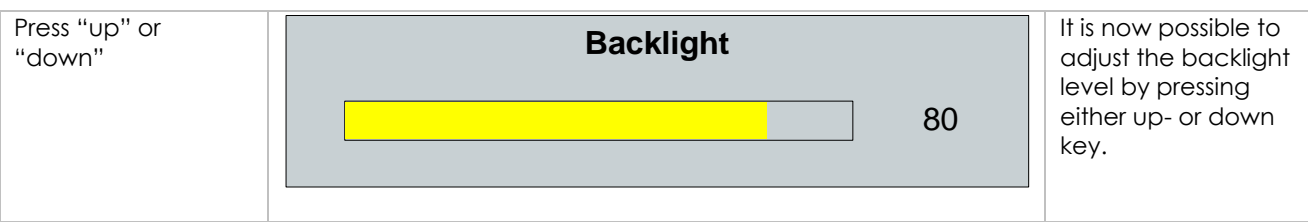

## <span id="page-23-2"></span>**15.2 Advanced OSD**

With the Advanced OSD (On Screen Display) you can modify the settings and control the special features of the DuraMON as described on the next pages.

To enter the Advanced OSD, press both the "ENTER" and the "MENU" button at the same time.

To navigate the Advanced OSD use the "UP" and "DOWN" buttons and press "ENTER" to select a specific setting. To get back to the previous menu point, press the "MENU" button.

## <span id="page-23-3"></span>**15.3 Input select**

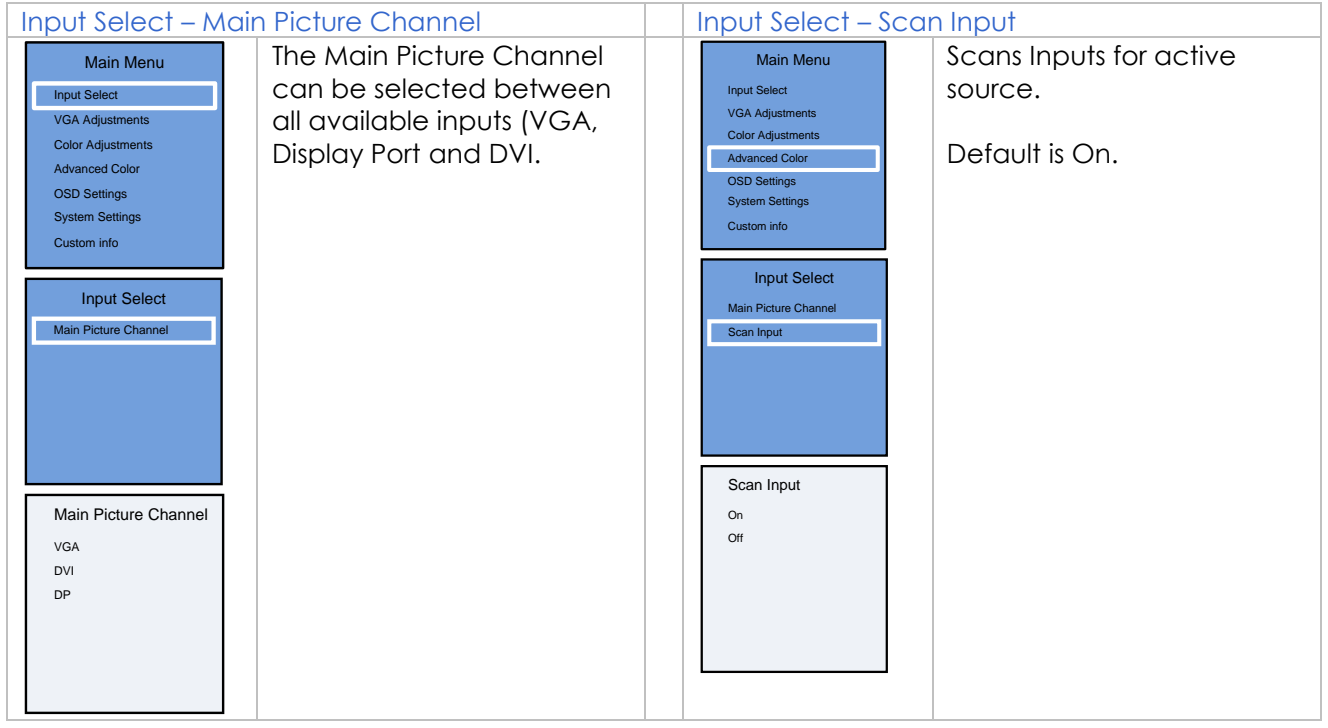

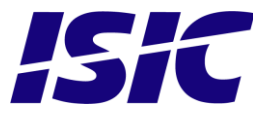

## **15.4 VGA Adjustments**

<span id="page-24-0"></span>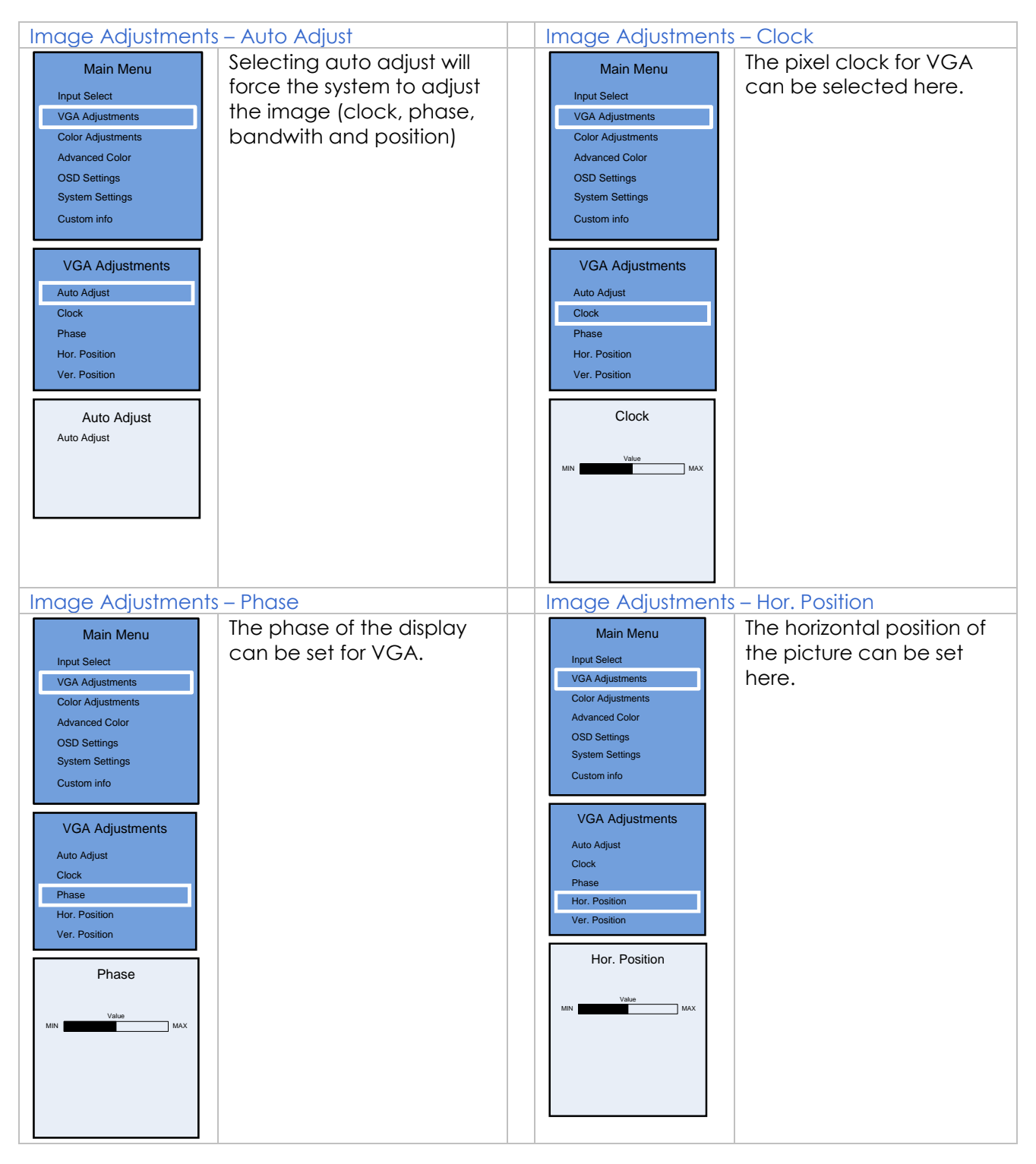

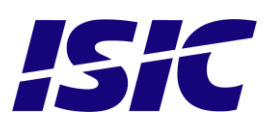

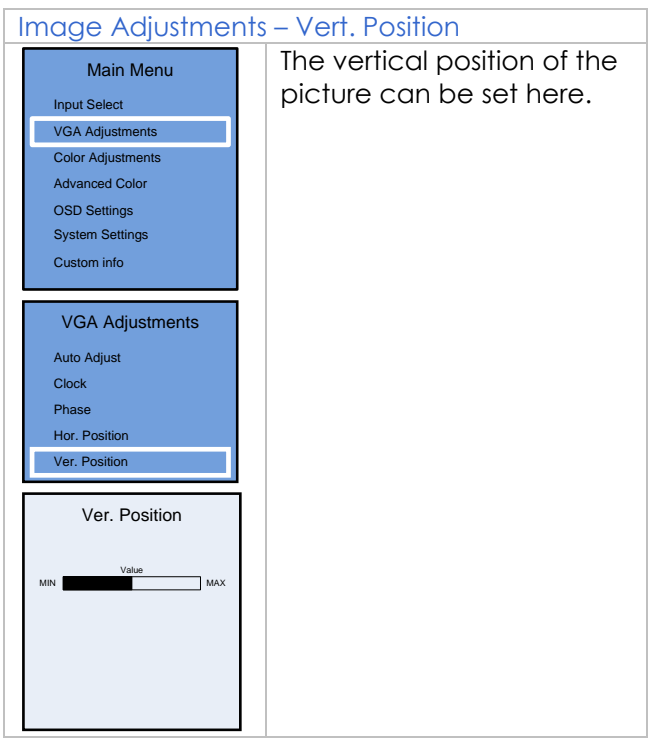

## **15.5 Color adjustments (not available in ECDIS mode)**

<span id="page-25-0"></span>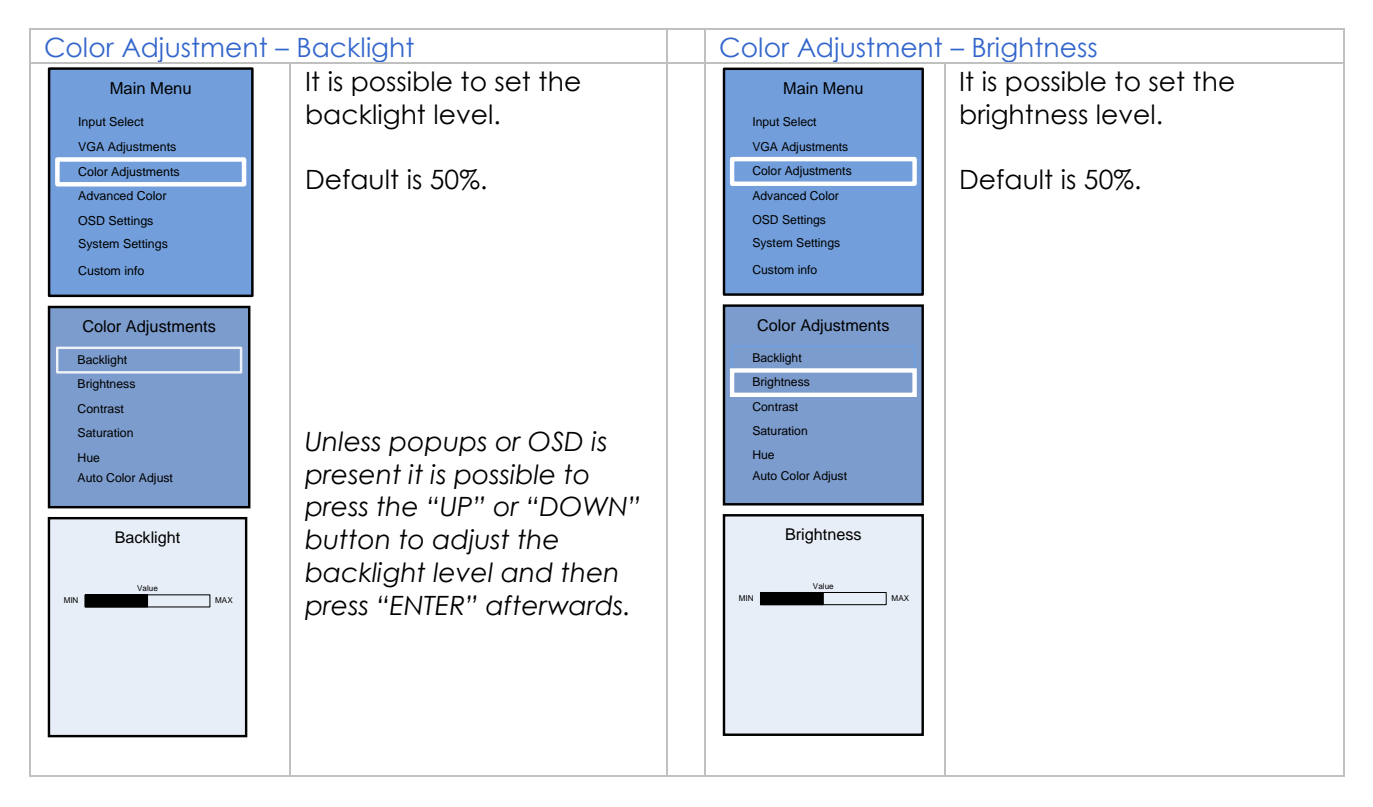

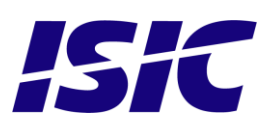

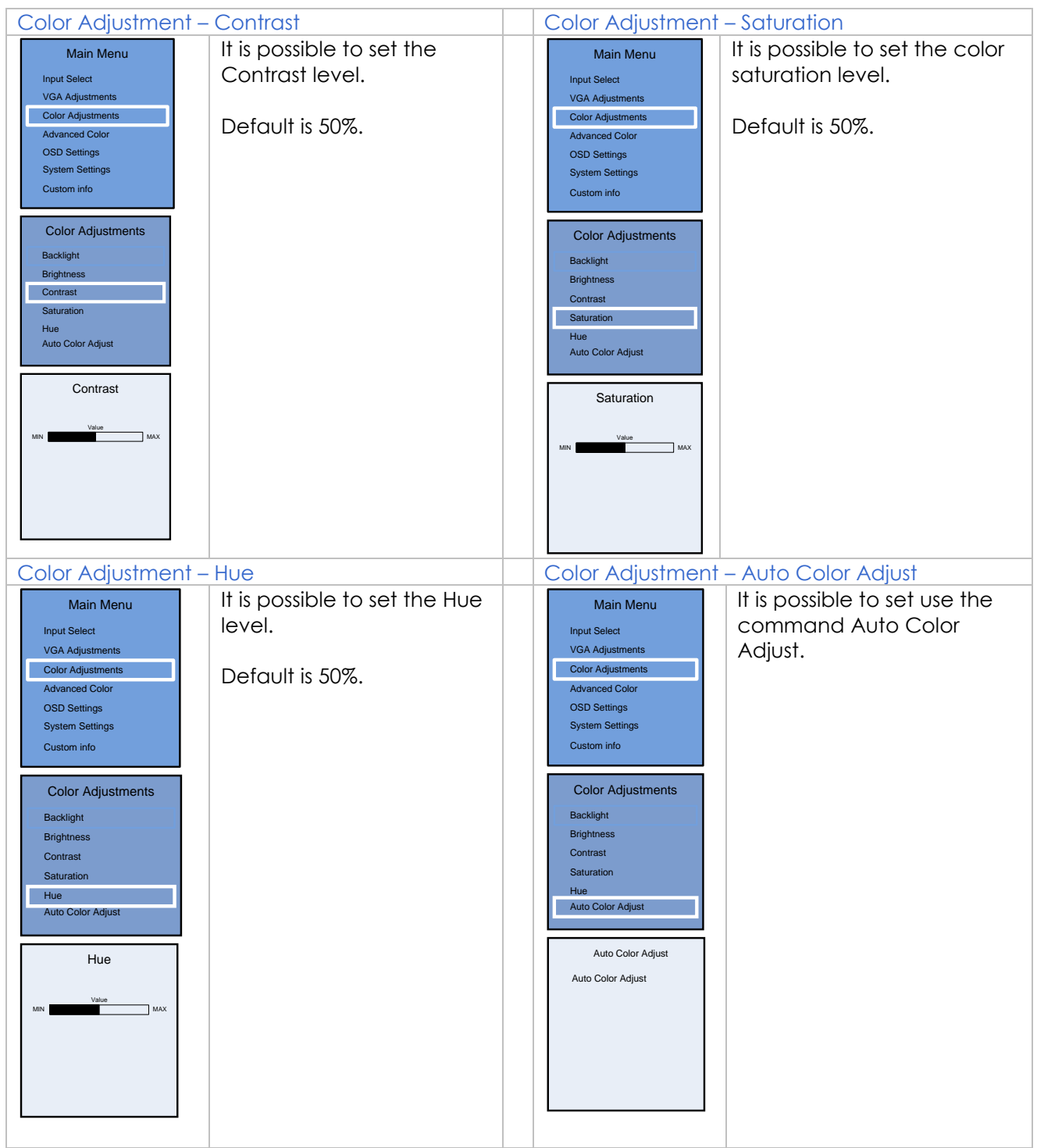

![](_page_26_Picture_1.jpeg)

### **15.6 Advanced Color (not available in ECDIS mode)**

<span id="page-27-0"></span>![](_page_27_Picture_1.jpeg)

![](_page_27_Picture_2.jpeg)

## **15.7 OSD settings**

<span id="page-28-0"></span>![](_page_28_Figure_1.jpeg)

![](_page_28_Picture_2.jpeg)

## <span id="page-29-0"></span>**15.8 System settings**

![](_page_29_Picture_177.jpeg)

![](_page_29_Picture_2.jpeg)

## <span id="page-30-0"></span>**16 Troubleshooting**

![](_page_30_Picture_91.jpeg)

![](_page_30_Picture_2.jpeg)

## <span id="page-31-0"></span>**17 Servicing the unit**

In case that the unit still fails after following the troubleshooting send the unit to ISIC for repair. There are no user serviceable parts inside and to ensure ECDIS compliance the monitor has to be recalibrated at ISIC.

## <span id="page-31-1"></span>**18 Terms, Acronyms and abbreviations**

![](_page_31_Picture_100.jpeg)

![](_page_31_Picture_4.jpeg)

## <span id="page-32-0"></span>**19 ISIC info / Support**

In case you have inquiries or problems with your DuraMON GLASS, you have a number of possibilities to get support.

![](_page_32_Picture_171.jpeg)

![](_page_32_Picture_3.jpeg)

## <span id="page-33-0"></span>**20 Revision history**

![](_page_33_Picture_183.jpeg)

![](_page_33_Picture_2.jpeg)

## <span id="page-34-0"></span>**21 Appendix A: Pixel policy**

### **ISO 9241-307:2008 guidelines for LCD pixel defects**

### **Introduction**

TFT displays consist of a set number of pixels. Each pixel consists of 3 sub-pixels also called dots (one red, one blue and one green). Every sub-pixel is addressed by its own transistor. As a result, the manufacturing of glass substrate is very complex.

Due to the nature of this manufacturing process, occasional defects can occur. Pixel defects or failures cannot be fixed or repaired and may occur at any stage during the service life of the TFT display.

To regulate the acceptability of defects and protect the end user, ISIC A/S complies with the ISO 9241-307:2008 standard. This standard recommends how many defects are considered acceptable in a display, before it should be replaced within the terms of the warranty.

![](_page_34_Picture_214.jpeg)

### **Monitor classification**

### **ISO 9241-307:2008**

ISIC TFT monitors comply with ISO 9241-307:2008 Class II.

Special agreements about other classifications can be made between ISIC A/S and the customer.

### **Measurement method/monitoring conditions for pixel defects**

In compliance with the ISO-9241-307:2008 standard, the following conditions are observed:

- Final check for pixel fault undertaken right after burn-in, i.e. with pre-heating of the display.
- Surrounding temperature  $25^{\circ}C \pm 5^{\circ}C$
- Relative air humidity 40–70%

**Pixel definition**

Every pixel consists of three sub-pixels/dots (red, blue, green). Every sub-pixel has its own transistor. The three sub-pixels/dots must be considered as one unit.

![](_page_34_Picture_18.jpeg)

![](_page_34_Picture_19.jpeg)

**Pixel**

![](_page_35_Figure_1.jpeg)

![](_page_35_Picture_3.jpeg)

![](_page_35_Figure_4.jpeg)

**Pixel defect type 3a Pixel defect type 3b**<br>Sub-pixel/dot (red, blue, green) constantly lit Sub-pixel/dot (red, blue, and the sub-pixel/dot (red, blue, and the sub-pixel/dot (red, blue, and the sub-pixel/dot (red, blue,

### **Cluster**

A cluster consists of 5 x 5 pixels.

![](_page_35_Picture_8.jpeg)

**Cluster pixel defect type 1 Cluster pixel defect type 2**

![](_page_35_Picture_10.jpeg)

**Cluster pixel defect type 3a**<br>
Sub-pixels/dots in a cluster area constantly lit<br>
Sub-pixels/dots in a cluster area

![](_page_35_Figure_12.jpeg)

**Pixel defect type 1** Pixel constantly lit **Pixel defect type 2** Pixel constantly dark

![](_page_35_Figure_14.jpeg)

Sub-pixel/dot (red, blue, green) constantly dark

![](_page_35_Picture_16.jpeg)

Pixels in a cluster area constantly lit Pixels in a cluster area constantly dark

![](_page_35_Picture_18.jpeg)

Sub-pixels/dots in a cluster area constantly dark

![](_page_35_Picture_20.jpeg)

### **Pixel faults accepted by ISIC A/S**

The maximum number of pixel faults that is considered acceptable at different screen resolutions is shown in the table below.

This is the native resolution and not the resolution as adjusted by user.

![](_page_36_Picture_217.jpeg)

![](_page_36_Picture_4.jpeg)

![](_page_37_Picture_0.jpeg)

![](_page_37_Picture_1.jpeg)